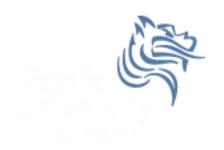

# Hypothesis Testing I

Fall 2013

### Hypothesis Testing

- Hypothesis testing is a decision making process for evaluating claims about a population.
- The researcher must:
  - Define the population under study
  - State the hypothesis that is under investigation
  - Give the significance level
  - Select a sample from the population
  - Collect the data
  - Perform the statistical test
  - Reach a conclusion

### Population and Samples

Give at least three examples of a population

- 1.
- 2.
- 3.

For the population listed in 1., give an example of a sample from the population

Can you make up some hypothesis about the population in 1.

### Hypothesis Tests

- Examples of hypothesis tests include t-test, Chi-Square, and correlation analysis to name a few
- To use this tool properly, you must have a statistics background
- Applying an incorrect test to a given set of data will give incorrect results

### Hypothesis Testing

- Hypothesis testing is the formal statistical technique of collecting data to answer questions through the use of a statistical model.
- "In statistics, a result is called statistically significant if it is unlikely to have occurred by chance alone, according to a pre-determined threshold probability, the significance level."

http://en.wikipedia.org/wiki/Statistical\_hypothesis\_testing

## **NULL Hypothesis**

### The Normal Distribution

- The following Hypothesis
  Tests assume that the data
  is normally distributed.
- The standard normal curve in the picture has a mean of 0 and standard deviation of 1. A dataset with a normal distribution has about 68% of the observations within  $\sigma$  of the mean  $\mu$  which in this case is (-1,1)

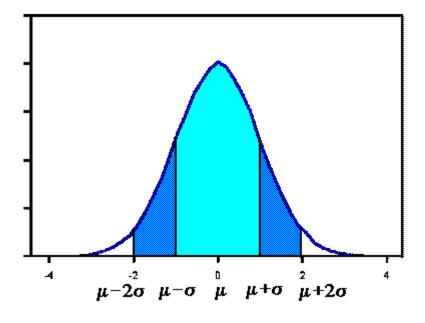

http://www.stat.yale.edu/Courses/1997-98/101/normal.htm

#### The Normal Distribution Continued

- About 95% of the observations will fall within 2 standard deviations of the mean (-2,2)
- About 99.7% of the observations will fall within 3 standard deviations of the mean
- Example: Consider 130 observations of body temperature with the results below. If the data is normal, what must be the case?

| Variable  | N   | Mean   | Median | StDev | Min    | Max     |
|-----------|-----|--------|--------|-------|--------|---------|
| BODY TEMP | 130 | 98.249 | 98.300 | 0.733 | 96.300 | 100.800 |

### One-Sample T-Test

- This is the easiest of the statistical tests to understand
- Compare observed vs hypothesized mean
  - Observed: measured
  - Hypothesized: we choose this value to be meaningful
- T Test determines the likelihood that the difference between the means occurs by chance
- The chance is reported as the p-value

### p-value

- p-value: the probability that the difference occurs due to chance
  - A small p-value means that the difference is unlikely to be the result of chance
  - A large p-value means the difference is likely to be the result of chance
- What do we mean by random chance? Keep this question in mind and we will come back and give an answer.

### Statistically Significant Difference

- The lower the p-value, the more certain that we can be that there is a statistically significant difference
- Most disciplines look for a p-value of 0.05 or less
  - if p < 0.05, reject the null hypothesis
  - if p>= 0.05, accept the null hypothesis

### Problem 11.1

The file LipidData in the CS130 Public directory represents a blood lipid screening of medical students.

- 1. Grab this Excel file, open it up in SPSS and save the file as lipiddata.sav.
- 2. What is the mean Cholesterol value?
- 3. Is the cholesterol level significantly greater than 190? Can you tell by looking at the data? What do you think?

#### Problem 11.1 Continued

 Our first objective is to perform a one-sample ttest on data from blood lipid screening of medical students. Specifically, we will test whether the mean cholesterol level is greater than 190 in a statistically significant way, the point at which cholesterol levels may be unhealthy.

What is the NULL Hypothesis?

#### Problem 11.1 Continued

- 1. Open Lipid Data.
- 2. From the Analyse menu, select Compare Means and then One Sample t-test.
- 3. Select your Test Variable which is Cholesterol.
- 4. Enter the Test Value which is 190.
- 5. In the variable browser, select Cholesterol and click ADD

#### Problem 11.1 Results

 The p-value is given in the box labeled Sig. (2tailed) which stands for significance level

One-Sample Test

|             | Test Value = 190 |    |                 |            |                                                 |        |  |  |  |
|-------------|------------------|----|-----------------|------------|-------------------------------------------------|--------|--|--|--|
|             |                  |    |                 | Mean       | 95% Confidence<br>Interval of the<br>Difference |        |  |  |  |
|             | t                | df | Sig. (2-tailed) | Difference | Lower                                           | Upper  |  |  |  |
| Cholesterol | .336             | 94 | .737            | 1.23158    | -6.0356                                         | 8.4988 |  |  |  |

#### Problem 11.1 Results

- 1. The mean is slightly higher than 190; however, this difference is well within the range of sampling variance.
- 2. A significance level of .737 indicates you would see a difference of this magnitude by chance more than 73% of the time
- 1. Thus the cholesterol level is not significantly greater than 190

#### Paired T-Test

- The most common use of the paired t-test is the comparison of two measurements (typically one measurement occurs "before" a treatment and the other "after" a treatment from the <u>same</u> individual or group.
- This test can determine if the treatment had a statistically significant effect.
- The p-value is the primary statistic of concern and the interpretation of the p-value is the same as for the one-sample t-test

### Problem 11.2

- Using the LipidData
  - 1. What is the mean for Triglycerides?
  - 2. What is the mean for Trig-3yrs?
  - 3. Does it look like there is a statistically significant difference between Triglycerides and Trig-3yrs?

### Problem 11.2 Continued

- Perform the paired t-test using the LipidData file
- State the Null Hypothesis
- From Analyze menu, select Compare Means and then Paired Samples t-test
- Should we accept the Null Hypothesis? Why?
- State your conclusion